# Respond to a Sourcing Event (Suppliers)

Coupa

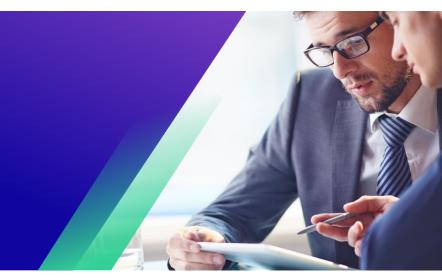

For the best learning experience, please click the **Editing** button and select **Open in Desktop** to view this document in your desktop application of Microsoft Word. Viewing this document in SharePoint or in-browser may distort the placement of images and text.

## **Table of Contents**

| Purpose                     | 2 |
|-----------------------------|---|
| Respond to a Sourcing Event | 2 |

Your screen in Coupa may differ slightly from this training, but the steps to complete the activity will be the same.

### Purpose

This Quick Reference Card (QRC) explains how to **Respond to a Sourcing Event** in Coupa. It is intended to support incumbent or prospective Kimberly-Clark Suppliers while performing the following tasks in Coupa:

• Task 1: Respond to a Sourcing Event

If you have any questions that cannot be answered by this document, please contact the Event Manager (Buyer) or the Supplier Enablement Team at Kimberly-Clark.

## **Respond to a Sourcing Event**

**Note:** Before responding to a sourcing event, **ensure that pop-up windows are enabled in your browser**. If you have pop-ups blocked or disabled, you will not be able to download any documents, attachments, or templates related to the event.

When a Sourcing Event has been scheduled at Kimberly-Clark and you have been identified as a Supplier that should respond, you will receive an email invitation with instructions on how to access the upcoming event.

1. Navigate to your company email account, then search for and select the appropriate **Inbox** item.

| Primary                    | Social Promotions Incom                                                                                                    |        |
|----------------------------|----------------------------------------------------------------------------------------------------|--------|
| 🔲 🚖 Kimberly Clark 3       | testsinghv1 invitation - Sourcing Event #148 - testsinghv1 invitation - Sourcing Event #148 Powered by Coupa Software Kimberly Clark has invited you to the sourcing event: testsinghv1. If | 09:14  |
| 🗌 🚖 Coupa Supplier Port. 3 | Kimberly Clark Profile Information Request - Action Required - Kimberly Clark Profile Information Request - Action Required Powered by Coupa Software Hello Supplier, Kimberly-Clark want   | 07:06  |
| Google 2                   | Security alert - A new sign-in on Apple iPhone kcsupplierstest@gmail.com We noticed a new sign-in to your Google Account on a Apple iPhone device. If this was you, you don't need to do    | 06:57  |
| 🗌 📩 Kimberly Clark         | Kimberly Clarks third reminder to update your information - Reminder from Kimberly Clark Powered by Coupa Software Hi Test - PR - 21-6, Kimberly Clark reminds you again to update you      | 02:32  |
| 🗌 🚖 Coupa Supplier Port. 2 | Reminder to complete your Kimberly Clark Registration - Action Required - Reminder to complete your Kimberly Clark Registration - Action Required This is a reminder from Kimberly Clark    | 30 Jun |

- 2. Review the Event Invitation Message from Kimberly-Clark.
- 3. Review your assigned **Username** for the event.
- 4. Review the **Participation Instructions**, then select the appropriate Participation option. In this example, we will select **View Event**.
  - a. The *I intend to Participate* button should be selected if you want to acknowledge the invitation and inform the Buyer that you intend to participate but will be submitting your response at a later date.
  - b. The *View Event* button should be selected if you want to view the event details and/or initiate your response at that moment.

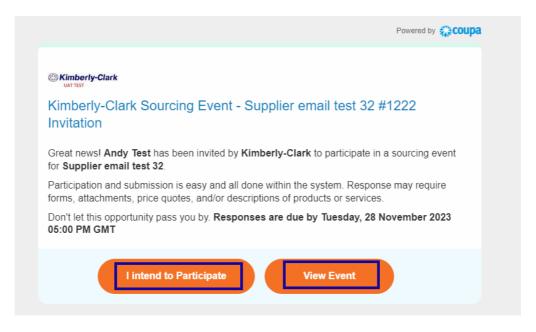

5. A new tab will open on your preferred internet browser and will take you to the Kimberly-Clark **Sourcing Response Portal**.

| Claim yo | our profile to amplify trust with curr                                                | ent and future customers.                                                                                        | GET ST   | ARTED          |            |                    |            |
|----------|---------------------------------------------------------------------------------------|----------------------------------------------------------------------------------------------------|----------|----------------|------------|--------------------|------------|
| Velcome  | e to your Sourcing Respo                                                              | nse Portal!                                                                                                    |          |                |            |                    |            |
|          | applier has been invited by Kimberly-Clark system. Response may require forms, attact | and the second second second second second second second second second second second second second second second |          |                | tion and s | ubmission is ea    | sy and all |
| II Sourc | ing Events                                                                            |                                                                                                    |          |                |            |                    |            |
| II Sourc | ing Events                                                                            |                                                                                                    |          | View           |            | Search             | ,0         |
| Il Sourc | ing Events<br>Event Name                                                              | Start Date                                                                                                    | End Date | View<br>Status | All 🗸      | Search<br>Response |            |

- 6. Review the list of **Sourcing Events**.
  - a. If this is your first time responding to a sourcing event with Kimberly-Clark, you will only have one event available in the portal.
- 7. Click the appropriate **Sourcing Event**.
  - a. The most recent event will be displayed at the top.
  - b. **Tip:** If desired, you can use the sort, filter, or search functionalities to find a specific event.
- 8. Review the Event Info message and the Event Ends countdown.
  - a. **Critical:** Participating responses will not be accepted past the Event End Date.
- 9. If you choose to participate, select the "I intend to participate in this event" checkbox.
- 10. If applicable, review the **Event Terms and Conditions**. In this example, no terms or conditions were added to the event so nothing is available or required for review.
  - a. If any Terms and Conditions were available, you would need to use the radio button to accept or decline the provided Terms and Conditions.
- 11. Review the Event Information and Bidding Rules.
- 12. If applicable, review the **Buyer Attachments**. In this example, there are no attachments with additional requirements or instructions for the event.
- 13. Review the **Timeline** for the event.
- 14. Click Enter Response.

#### C Kimberty-Clark

|                                                                                                    | Event Ends 14 : 16<br>days hrs                                                                                                    |
|----------------------------------------------------------------------------------------------------|----------------------------------------------------------------------------------------------------|
| Event info                                                                                                    | uays iiis                                                                                                    |
| Kimberly-Clark has invited you to the sourcing event: DemoEventv1. If you event, if applicable.<br>Click the "My Responses" tab to provide your response, which may include A | intend to participate, review the event timeline and accept the terms and conditions of the<br>ttachments, Forms, and Items and Services. |
| 💭 Do you intend to participate in this even                                                                                                    | nt?                                                                                                    |
| I intend to participate in this event Event owner will be notified of your intent to participate.                                                                             |                                                                                                    |
| 🖉 Accept Terms and Conditions                                                                                                    |                                                                                                    |
| There are no Terms and Conditions for the current event.                                                                                                    |                                                                                                    |
| Event Information & Bidding Rules                                                                                                    | Buyer Attachments                                                                                                    |
| Event will end at the Event End Time.                                                                                                    |                                                                                                    |
| Your responses are viewable by buyer once submitted<br>Buyer may choose to award individual line items                                                                        |                                                                                                    |
| buyer may choose to award munitudar line rems                                                                                                    |                                                                                                    |
| Timeline                                                                                                    |                                                                                                    |
|                                                                                                    |                                                                                                    |
| Jun Event Start<br>7 04:24 PM Greenwich                                                                                                    | 22 09:24 AM Greenwich                                                                                                    |
| 14d : 17h : Omin                                                                                                    | 00:00                                                                                                    |
|                                                                                                    | Enter Response                                                                                                    |
|                                                                                                    | Enter Response                                                                                                    |

- 15. Enter an appropriate response Name.
- 16. If applicable, review or upload any appropriate **Attachments** as supporting documentation.
  - a. Attachments can be included to provide additional instruction or to gather additional information from you and your response.
  - b. If available, Attachments can be downloaded and reviewed.
- 17. Review the **Forms** section to see if there are any additional Forms or Questionnaires that need to be completed for the event.
  - a. Forms can have many different response options.
  - b. If applicable, complete the Form or Questionnaire.

|                                                             | Event Ends H : 16<br>days hrs |
|-------------------------------------------------------------|-------------------------------|
| Event Info My Responses CCC CONSTRUCTION CO + #81           |                               |
| * Name                                                      |                               |
| 🤣 Attachments                                               | ~                             |
| Shiva Singh has not provided any Attachments for this event |                               |
| Forms                                                       | ~                             |

- 18. Scroll down to the Items and Services section.
- 19. Review all available Items, Lots, or Services that are included in the event. In this example, there is a single item included in the event.
- 20. Enter your **bid** for all required fields, In this example, you are required to enter a **Manufacturing Cost**, **Labor Cost**, and **Shipping Cost** for the Hardwood Pulp item.
  - a. All required fields are notated by a red asterisk \*.
- 21. Review your response details for accuracy, then click **Submit Response to Buyer**.
  - a. If desired, you have additional options to provide the response using an excel sheet using the following steps:
    - i. Export to Excel: Export the response requirements of the event into a Microsoft Excel format.
    - ii. Complete the exported Microsoft Excel worksheet with your response (bid).
    - iii. Import from Excel: Load your response to the event in its Microsoft Excel format.
    - iv. Save: Save your progress.
  - b. After submitting your bid, a *Response submitted to Buyer* message will appear on top of the screen as confirmation of your successful participation in the event.

| Name                        | My Capacity | Expected Qty | My Price                                                                                                    | Price x Expected Qty > |
|-----------------------------|-------------|--------------|----------------------------------------------------------------------------------------------------|------------------------|
| Items Not in Lots (1 items) |             |              |                                                                                                    | 500.0000 USD           |
| Hardwood Pulp               |             | 1 (Box) - 4  | Manufacturing Cost     300.00     Labor Cost     100.00     Shipping Cost     [100.00     Total cost = Manufacturing     Cost + Labor Cost - Shipping     Cost | - 500.00 USD           |
|                             |             |              |                                                                                                    | Total <b>500.00</b> US |

22. If desired, you can log back into the **Sourcing Response Portal** at any time in order to view the status of the event.

|              |                                                                                             | nt and future customers.            | GET ST                              |                                       |             | L -On K                       |         |
|--------------|---------------------------------------------------------------------------------------------|-------------------------------------|-------------------------------------|---------------------------------------|-------------|-------------------------------|---------|
| elcome       | e to your Sourcing Respon                                                                   | ise Portal!                         |                                     |                                       |             |                               |         |
|              |                                                                                             |                                     |                                     |                                       |             |                               |         |
| at nows! Su  | nnlier has been invited by Kimberly Clark to                                                | participate in a sourcing event for | Supplier email test                 | t 32 Particina                        | tion and si | Inmission is pasy             | and all |
|              | pplier has been invited by Kimberly-Clark to<br>system. Response may require forms, attachr |                                     | Street and second states and second | Contraction of the state of the state | tion and su | ubmission is easy a           | and all |
| e within the | system. Response may require forms, attachr                                                 |                                     | Street and second states and second | Contraction of the state of the state | tion and su | ubmission is easy a           | and all |
| e within the |                                                                                             |                                     | Street and second states and second | Contraction of the state of the state | tion and su | ubmission is easy a           |         |
| e within the | system. Response may require forms, attachr                                                 |                                     | Street and second states and second | services.                             |             | ubmission is easy a<br>Search | and all |
| e within the | system. Response may require forms, attachr                                                 |                                     | Street and second states and second | services.                             |             |                               |         |

- 23. If applicable, you can enter a new bid (response) as long as the event is still open and the event was set up to allow for response updates. In this example, we will not enter a new bid.
  - a. **Reminder:** Participating responses will not be accepted after the Event End Date has passed.
  - b. Please contact the Event Owner (Buyer at Kimberly-Clark) if you are having trouble making updates to a bid.

|                                                                                                    | Eivent Ends 14:15<br>days hrs                |
|----------------------------------------------------------------------------------------------------|----------------------------------------------|
| Event Info My Responses CCC CONSTRUCTION CO - #81                                                                                                    |                                              |
| Kimberly-Clark has invited you to the sourcing event: DemoEventv1. If you inter-<br>event, if applicable.<br>Click the "My Responses" tab to provide your response, which may include Attack |                                              |
| I intend to participate in this event Event owner will be notified of your intent to participate. Accept Terms and Conditions                                                                |                                              |
| There are no Terms and Conditions for the current event.                                                                                                    |                                              |
| Event Information & Bidding Rules                                                                                                    | 🛞 Buyer Attachments                          |
| Event will end at the Event End Time.<br>Your responses are viewable by buyer once submitted<br>Buyer may choose to award individual line items                                              |                                              |
| 📸 Timeline                                                                                                    |                                              |
| Sun Evert Start<br>7 04:24 PM Greenwich<br>14d : 17h : Ormin                                                                                                    | Uni Event End<br>09:24 AM Greenwich<br>00:00 |
|                                                                                                    | Enter Response                               |

- 24. When the event timeline is about to expire, you will receive a notification from Coupa at the email address that was registered for the event.
- 25. If desired, review the message or navigate to the event in the Sourcing Response Portal to view the event. In this example, we will not take any further action.

| 📋 🚖 Coupa Notifications 3 | inbox. Reminder, Test RFI #114, ends in less than 1 day - 114, ends in less than 1 day Powered by http://www.coupa.com Coupa Notifications has invited you, 24 SEVEN TOPCO LLC to sou   | 14 Jun |
|---------------------------|----------------------------------------------------------------------------------------------------|--------|
| 🗌 📩 Coupa Notifications 3 | Inbox: Reminder, Spot Bid from Req #194 #102, ends in less than 1 day - 102, ends in less than 1 day Powered by http://www.coupa.com Coupa Notifications has invited you, Tech Mahind   | 10 Jun |
| 🗌 🚖 Coupa Notifications 3 | Inbox Reminder, Spot Bid from Req #192 #99, ends in less than 1 day - 99, ends in less than 1 day Powered by http://www.coupa.com Coupa Notifications has invited you, Tech Mahindra t  | 10 Jun |
| 🗌 🚖 Coupa Notifications 2 | Inbox: Reminder, Spot Bid from Req #189 #98, ends in less than 1 day - 98, ends in less than 1 day Powered by http://www.coupa.com Coupa Notifications has invited you, TCS to sourcin. | 10 Jun |
| 🔲 🙀 Coupa Notifications 3 | Inbox: Reminder, Spot Bid from Req #193 #100, ends in less than 1 day - 100, ends in less than 1 day Powered by http://www.coupa.com Coupa Notifications has invited you, Tech Mahind   | 9 Jun  |
| 🗌 🚖 Kimberly-Clark 3      | Inbox: Reminder, Spot Bid from Req #187 #96, ends in less than 1 day - 96, ends in less than 1 day Powered by http://www.coupa.com Kimberly-Clark has invited you, TCS to sourcing eve  | 6 Jun  |
| 🗌 🚖 Kimberly-Clark 3      | Inbox Test Auction v1 has been changed - Sourcing Event #108 Sourcing Event #108 Powered by http://www.coupa.com Kimberly-Clark made the following changes to the sourcing event        | 31 May |
| 📄 📩 Shiva Singh 3         | Inbox. New message Received for Test Auction v1 - Event #108 - the sourcing event: Test Auction v1. Event timeline Updated "Bidding time" from '06/14/22 04:00 PM'                      | 31 May |
| 🗌 📩 DocuSign via DocuSi.  | Incor Completed: Contract 102 'TestContractv2' requires your action - directly. Stop receiving this email Report this email https://protect-d.docusign.net/report-abuse?e=AVEIOvh40IFKo | 24 May |
| 🗌 🚖 Kimberly-Clark 8      | Inbox: Reminder, Test Event - PR-05May #72, ends in less than 1 day - , Test Event - PR-05May #72, ends in less than 1 day Powered by http://www.coupa.com Kimberly-Clark has invited y | 19 May |

- 26. If you were awarded any of the items, lots, or services of the event, the Event Manager will send a message to communicate the award.
- 27. Click the appropriate Inbox item to view the award message.
  - a. The Subject of the Inbox Item will read, New Message Received for [Event Name] – Event #.

| Primary                | 🚓 Social 🕒 Promotions                                                                                                    |       |
|------------------------|----------------------------------------------------------------------------------------------------|-------|
| 🔲 👌 Shiva, me, Shiva 3 | New message Received for Catalog Test - Event #160 - Coupa notification Powered by Coupa Software You received a new message on the Message board from Kimberly Clark. The mess                                       | 10:39 |
| 🗌 📩 Kimberly Clark 3   | UAT Test S2C1 invitation - Sourcing Event #173 - Your username is 714e67c4-dcec-44ef-a638-55c12f31fab8 Want to participate later? Click I intend to participate button to let the buyer kn                            | 10:04 |
| 🔲 🚖 Kimberly Clark     | Kimberly Clark Purchase Order #C000000061 - Powered by Kimberly Clark Purchase Order #C00000061 Order Summary Date 07/15/22 PO Total 300.00 USD Payment Terms G175: Net 1                                             | 09:52 |
| 🗌 🚖 Kimberly Clark     | New PO - Kimberly Clark Purchase Order #C000000061 Powered by Hi John, You have received a new purchase order #C000000061 from Kimberly Clark Company. Submitted By Daija                                             | 09:52 |
| 🗌 🚖 Kimberly Clark     | Expired: Kimberly Clark canceled their request - Reminder from Kimberly Clark Powered by Hi John Doe, Unfortunately, due to inactivity, Kimberly Clark has automatically canceled the requ                            | 07:36 |
| 🗌 🚖 Kimberly Clark     | Reset Password - Reset Password Powered by You are receiving this email because your password has recently been reset. If you believe there may be some error or unauthorized use                                     | 07:00 |
| 🗌 🚖 Kimberly Clark     | Forgot password - Forgot password Powered by Dear Natarajan Chandrashekhar (TCS), To reset your Coupa password, please click on the link below or copy and paste the address onto                                     | 06:58 |
| 🗌 📩 Kimberly, me 2     | Reset Password Forwarded message From: Kimberly Clark <do_not_reply@kimberlyclark-test.coupahost.com> Date: Friday, 15 July 2022 Subject: Reset Password</do_not_reply@kimberlyclark-test.coupahost.com>              | 06:32 |
| 🗌 📩 Kimberly, me 4     | Auction Template for Services invitation - Sourcing Event #172 Forwarded message From: Kimberly Clark <do_not_reply@kimberlyclark-test.coupahost.com> Date: Friday, 1</do_not_reply@kimberlyclark-test.coupahost.com> | 06:27 |

- 28. Review the Award Message.
- 29. If desired, click the **View Online** link to log in to the **Sourcing Response Portal**.

| New message Received for Catalog Test - Event #16                                                                                      | O Inbox ×               |
|----------------------------------------------------------------------------------------------------|-------------------------|
| Shiva Singh <do_not_reply@kimberlyclark-test.coupahost.com><br/>to kcsupplierstest+3 -</do_not_reply@kimberlyclark-test.coupahost.com> |                         |
| Simberly-Clark Coupa notification                                                                                                    |                         |
|                                                                                                    | Powered by <b>Coupa</b> |
| You received a new message on the Message board from Kimberly Clark.<br>The message reads:                                             |                         |
| You've been awarded                                                                                                    |                         |
| You can view the context of the message on the full message board in the event by clicking th                                          | e link below.           |
| View                                                                                                    | <u>v Online</u>         |
|                                                                                                    |                         |
|                                                                                                    |                         |
|                                                                                                    |                         |

#### 30. Click the appropriate **Event**.

| Claim yo          | our profile to amplify trust with curre      | ent and future customers.              | GET STA                            | ARTED                                                                                                    |             |                   |         |
|-------------------|----------------------------------------------|----------------------------------------|------------------------------------|----------------------------------------------------------------------------------------------------|-------------|-------------------|---------|
| elcom             | e to your Sourcing Respo                     | nse Portal!                            |                                    |                                                                                                    |             |                   |         |
| at newsl St       | Ipplier has been invited by Kimberly-Clark t | to participate in a sourcing event for | Supplier email tes                 | t 32. Participa                                                                                                    | tion and su | ubmission is easy | and all |
| an instruction of |                                              |                                        |                                    |                                                                                                    |             |                   |         |
|                   | system. Response may require forms, attac    |                                        | Street and the state of the second | Contraction of Contraction of Contra |             |                   |         |
| e within the      | system. Response may require forms, attact   |                                        | Street and the state of the second | Contraction of Contraction of Contra |             |                   |         |
| e within the      |                                              |                                        | Street and the state of the second | Contraction of Contraction of Contra |             |                   |         |
| e within the      | system. Response may require forms, attact   |                                        | Street and the state of the second | services.                                                                                                    |             | Search            | 0       |
| e within the      | system. Response may require forms, attact   |                                        | Street and the state of the second | services.                                                                                                    |             |                   |         |

31. Click Messages.

| Kimberly-Clark |                                                                                                    |                                                                                            |  |
|----------------|----------------------------------------------------------------------------------------------------|--------------------------------------------------------------------------------------------|--|
| <b>^</b>       |                                                                                                    |                                                                                            |  |
|                | Catalog Test - Event #160 Event has Ended                                                                                                    |                                                                                            |  |
|                | Event Info My Response                                                                                                    |                                                                                            |  |
|                | Kimberly Clark has invited you to the sourcing event: Catalog Test . If you intend to participate, review the event timeline and accept the terms and conditions of the<br>event, if applicable. Click the button at the bottom of the page to provide your response, which may include Attachments, Forms, and Items and Services. |                                                                                            |  |
|                | Do you intend to participate in this event?                                                                                                    |                                                                                            |  |
|                | Intend to participate in this event<br>Event owner will be notified of your intent to participate.                                                                                                    |                                                                                            |  |
|                | 纪 Accept Terms and Conditions                                                                                                    |                                                                                            |  |
|                | There are no Terms and Conditions for the current event.                                                                                                    |                                                                                            |  |
|                | Event Information & Bidding Rules                                                                                                    | 🔅 Buyer Attachments                                                                        |  |
|                | Event will end at the Event End Time.                                                                                                    |                                                                                            |  |
|                | Your responses are viewable by buyer once submitted                                                                                                    |                                                                                            |  |
|                | 📸 Timeline                                                                                                    |                                                                                            |  |
|                | Ut Event Start<br>13 16:48 Greenaich<br>0h : 2min                                                                                                    | Image: Several End         Everal End           13         16:50 Greenwich           00:00 |  |
|                |                                                                                                    |                                                                                            |  |
| Messages 1     | a coupa                                                                                                    |                                                                                            |  |

32. Review the details of the **Award Message** and any instructions from the Event Manager (Buyer at Kimberly-Clark) regarding next steps.

| 1 ~          |
|--------------|
| -            |
|              |
| Send Message |
|              |
|              |
| //           |
|              |